# **YouTestMe**

## How to use the "Skip navigation" button

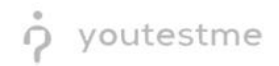

### Table of Contents

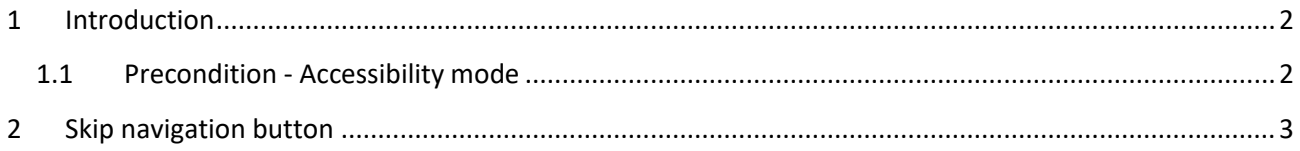

#### <span id="page-1-0"></span>1 Introduction

This document's purpose is to explain how to use the **Skip navigation** button, created for bypassing repetitive steps. This button is designed to be used in conjunction with the **Tab** key.

#### <span id="page-1-1"></span>1.1 Precondition - Accessibility mode

To enter accessibility mode, follow these steps:

1. In the **Users** section, select **My Profile**.

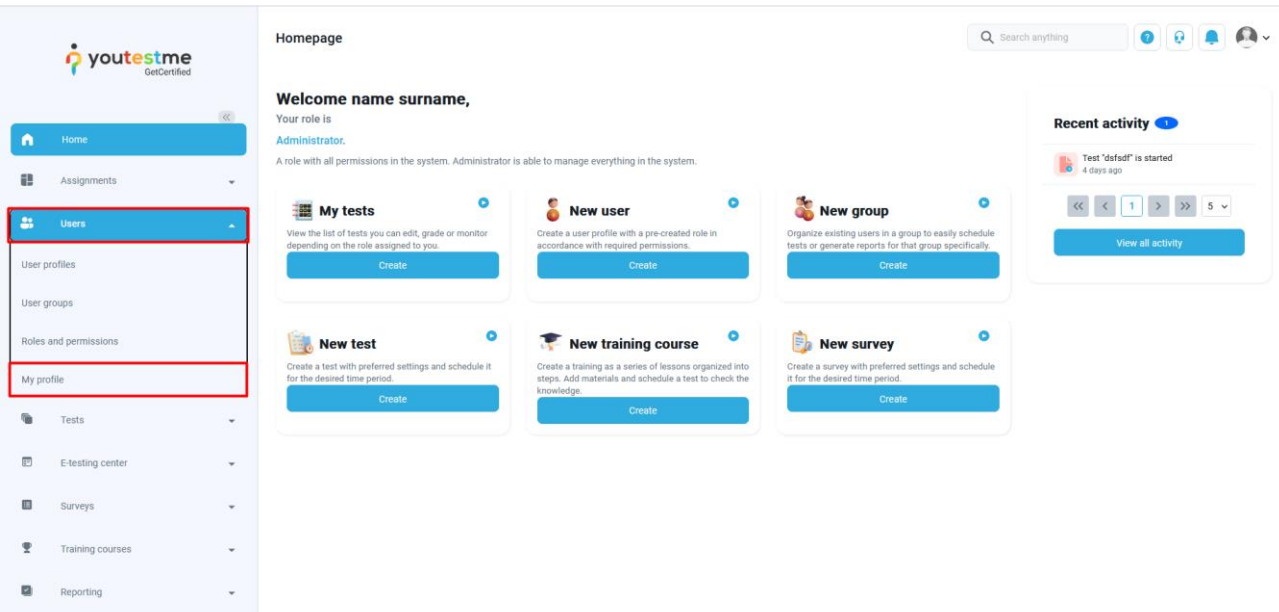

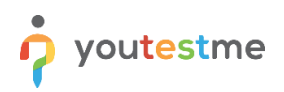

2. In the **Information** tab, select the **Accessibility** menu option and make sure the "Turn on accessibility mode" option is checked.

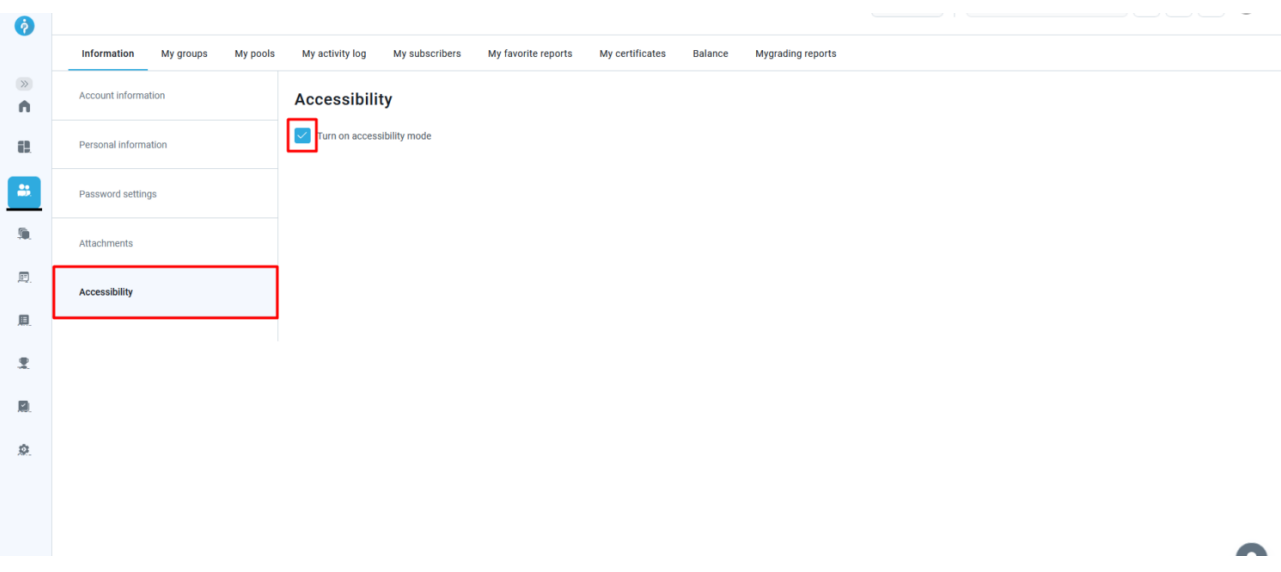

#### <span id="page-2-0"></span>2 Skip navigation button

The **Skip navigation** button, found in the top left corner of the application, is hidden by default. The button is revealed in interaction with the **Tab** key. Once it appears, use the **Enter** key to activate it.

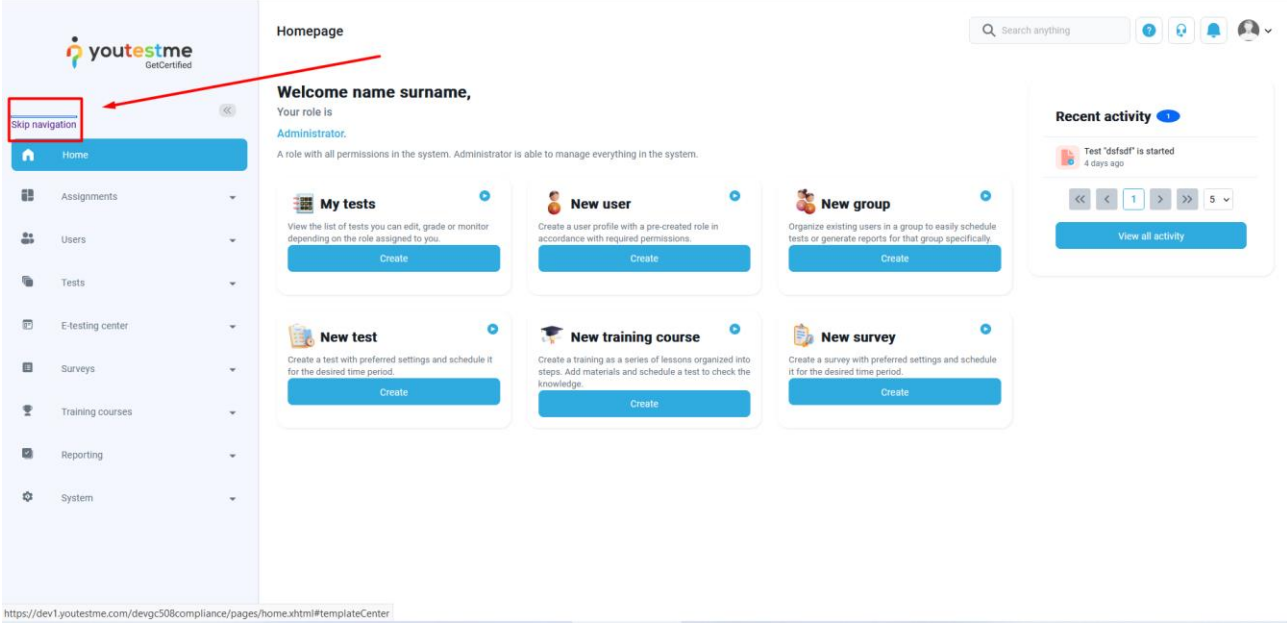

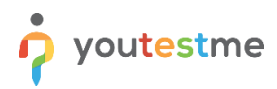

The **Skip navigation** button facilitates skipping unnecessary actions, such as going through the left-side menu when there is no need. Instead, the menu is skipped over altogether, and the **Tab** key moves to the selected page.

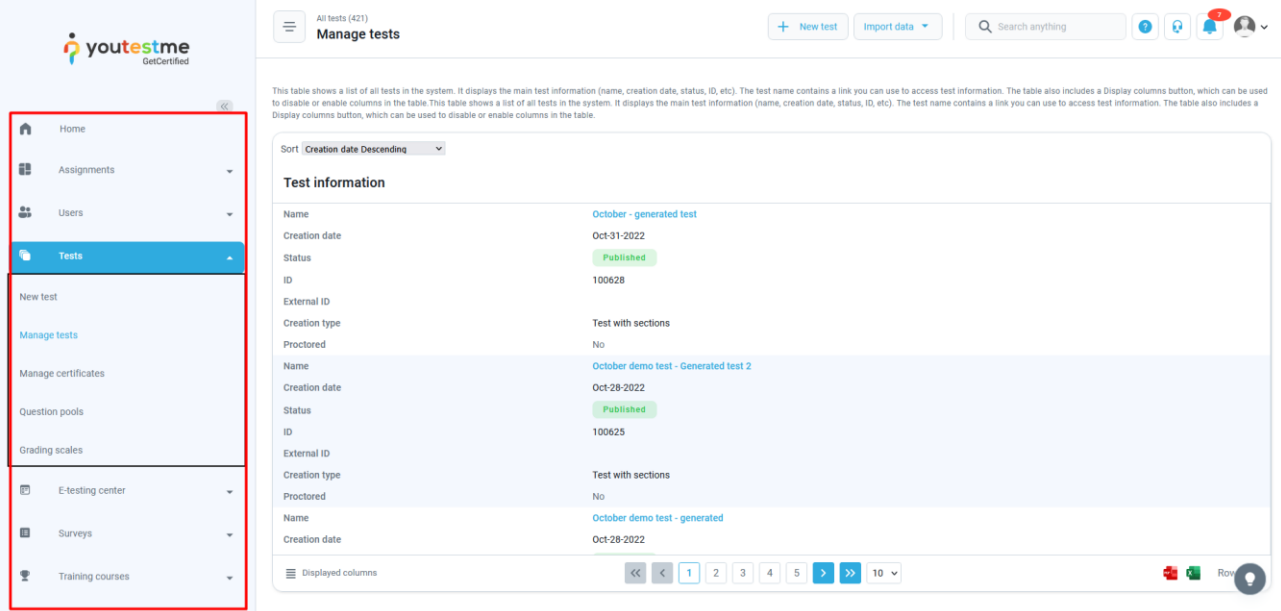